## Appendix C Download and Use Day 1 Seminar Training Files

To download training files for the step-by-step exercises in this *Day 1 Seminar Handbook*, go to *www.EarthworkSoftwareServices.com* then follow these steps . . .

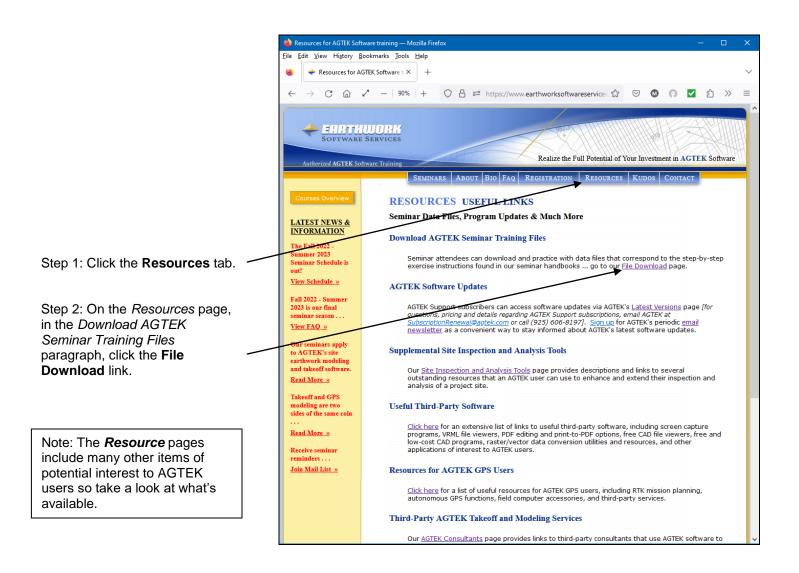

**Tip:** If the Earthwork Software Services site is unavailable, download the Day 1 seminar files from the web archive site at <a href="https://www.earthworksoftwareservices.com/">https://www.earthworksoftwareservices.com/</a> <a href="https://www.earthworksoftwareservices.com/">resourcefiles.htm</a>.

## Appendix C Download and Use Day 1 Seminar Training Files (Cont.)

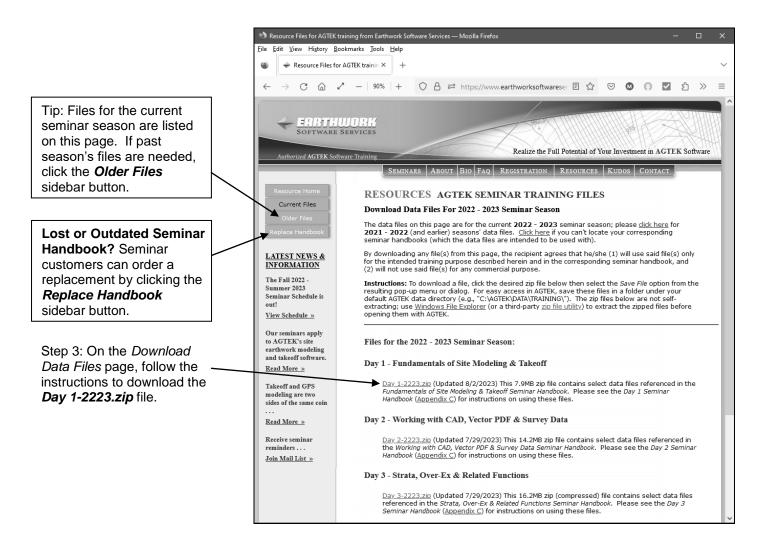

The Day 1-2223.zip file contains the following Day 1 seminar files:

D1-AC.pdf - PDF reference copy of this Appendix C (pages 259-262).

**EW3D\_ESW** - **[AGTEK 3D users only]** This folder contains the Day 1 ESW files saved in an older format that can be read by the AGTEK 3D products (AGTEK 4D users should not use the ESW files in this folder).

**QRTOC-D1.pdf** - PDF reference copy of the *Day 1* seminar handbook's *Note to Self-Paced Users* (page *i*), *Quick Reference* (page 2), *Table of Contents* (pages 3-15) and *Typical Data Entry Sequence* (page 49).

## Appendix C Download and Use Day 1 Seminar Training Files (Cont.)

**PRasterPlans.pdf** - This file can be used when digitizing from a raster PDF plan in the *Earthwork Modeling Step-by-Step* exercise (page 50) and with the *Apply Template to Design Data Lines* outtake in the *Earthwork Modeling Step-by-Step* exercise (page 146).

*Line Measure.kmz* - This file contains two site location points exported from Google Earth, which can be used to geo-reference the AGTEK 4D job file in the *Earthwork Modeling Step-by-Step* exercise (page 68).

*Pine Existing Errors.esw* - This job file contains only the existing data (including several data-entry errors) and can be used with the *Check and Edit Existing Data Lines* exercise segment (page 81).

*Pine Complete.esw* - This is the completed job file corresponding to the *Earthwork Modeling Stepby-Step* exercise (pages 50-214), which can be used with the *Re-Loading PDF Plan in AGTEK 3D* (page 115), *Re-Loading PDF Plan in Earthwork 4D* (page 116), *Re-Loading PDF Plan in Gradework 4D* (page 117), *Manual PDF Realignment* (page 118) and *Publish to Google Earth* (*Appendix E*, page 284) examples.

*Pine2k.pdf* - This file can be used with the *Selected Points Alignment* outtake example in the *Earthwork Modeling Step-by-Step* exercise (page 114).

*Pine2k-2.esw* - This job file can be used with the *Selected Points Alignment* outtake example in the *Earthwork Modeling Step-by-Step* exercise (page 114).

*Pine Existing Only.esw* - This job file contains only the existing data and can be used with the *Enter Design Data Lines* exercise segment (page 119).

**Approach1.pdf** - PDF document providing steps for the *Approach 1* alternate street offsets referenced in the *Earthwork Modeling Step-by-Step* exercise (page 141).

*Pine Template Demo.esw* - This job file can be used with the *Apply Template to Design Data Lines* outtake example in the *Earthwork Modeling Step-by-Step* exercise (page 146).

**HS.typ** – (AGTEK 4D) This template file can be used with the Apply Template to Design Data Lines outtake example in the Earthwork Modeling Step-by-Step exercise (page 146).

ShortcutKeysD1.pdf - PDF reference copy of the keyboard shortcuts (Appendix B).

*WebLinksD1.pdf* - PDF reference copy of the web resources catalog in *Appendix D* (includes a clickable hypertext link for each resource).

*Pine Raster Takeoff.kmz* - This is the KMZ file that results from the *Publish to Google Earth* example (*Appendix E*, page 284).

*Pine Stretch.esw* - This job file can be used with the *Adjusting Data Digitized at Wrong Paper Plan Scale* example (*Appendix F*, page 293).

## Appendix C Download and Use Day 1 Seminar Training Files (Cont.)

*Pine Existing for Profile.esw* - This AGTEK 4D job file can be used as the starting point for the *Digitizing from Paper Profile Sheets* exercise (*Appendix H*).

*Pine Profile Complete.esw* - This AGTEK 4D job file is the completed file corresponding to the *Digitizing from Paper Profile Sheets* exercise steps (*Appendix H*).

*Pine Dgtzd (0,0) Existing.esw* - This AGTEK 4D job file can be used with the *Merging AGTEK ESW Job Files* exercise (*Appendix I*).

*Pine Dgtzd (0,0) Design.esw* - This AGTEK 4D job file can be used with the *Merging AGTEK ESW Job Files* exercise (*Appendix I*).

**DraftingTools.esw** - This AGTEK 4D job file can be used as the starting point for the Design and Drafting Tools exercise (Appendix J).

**DraftingToolsComplete.esw** - This AGTEK 4D job file is the completed model file corresponding to the Design and Drafting Tools exercise (Appendix J).